# **Exporting and Importing Explorer Contents**

To exchange Designer content between systems or namespaces, or simply to create a copy of something, you can export and import the contents of the explorer tree. However, import and export are not equally allowed for all elements. The table below lists the available options for each element:

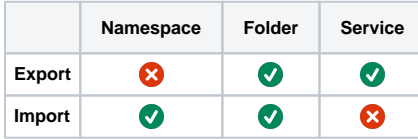

#### <span id="page-0-0"></span>Version Considerations

By exporting and importing, you can transfer Designer contents between PAS installations. These installations may have divergent versions.

As of Designer 21.1.3, import will perform migrations on the imported service if the data to be (i) imported is **not older than Designer 21.1.3** (2.0.165). If there is a version gap of more than one version, multiple migrations will be applied if necessary.

#### <span id="page-0-1"></span>Limitations

- You cannot import newer versions to a system having an older version installed.
- $\bullet$ There are no migrations if importing Designer content from versions prior to Designer 21.1.3 (2.0.165). This may result in the imported service not working. In the future, importing data from a version older than 21.1.3 will be disabled.

### Exporting Explorer Content

<span id="page-0-2"></span>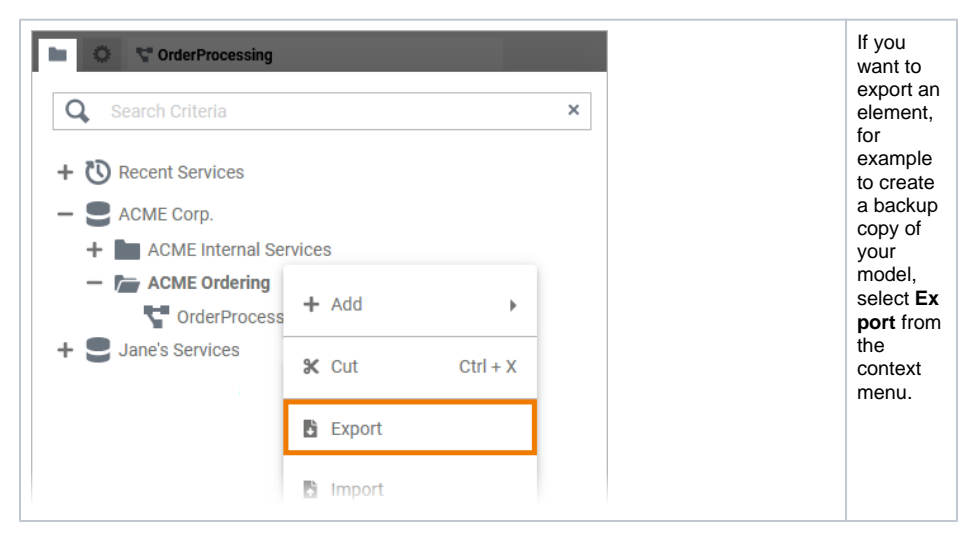

**On this Page:**

- [Version Considerations](#page-0-0) <sup>o</sup> [Limitations](#page-0-1)
- [Exporting Explorer Content](#page-0-2)
- [Importing Explorer Content](#page-1-0)

#### **Related Pages:**

- [Working With the Explorer](https://doc.scheer-pas.com/display/DESIGNER/Working+With+the+Explorer)
- [Modeling BPMN](https://doc.scheer-pas.com/display/DESIGNER/Modeling+BPMN)
	- [Exporting and](https://doc.scheer-pas.com/display/DESIGNER/Exporting+and+Importing+Service+Panel+Contents)  [Importing Service](https://doc.scheer-pas.com/display/DESIGNER/Exporting+and+Importing+Service+Panel+Contents)  [Panel Contents](https://doc.scheer-pas.com/display/DESIGNER/Exporting+and+Importing+Service+Panel+Contents)

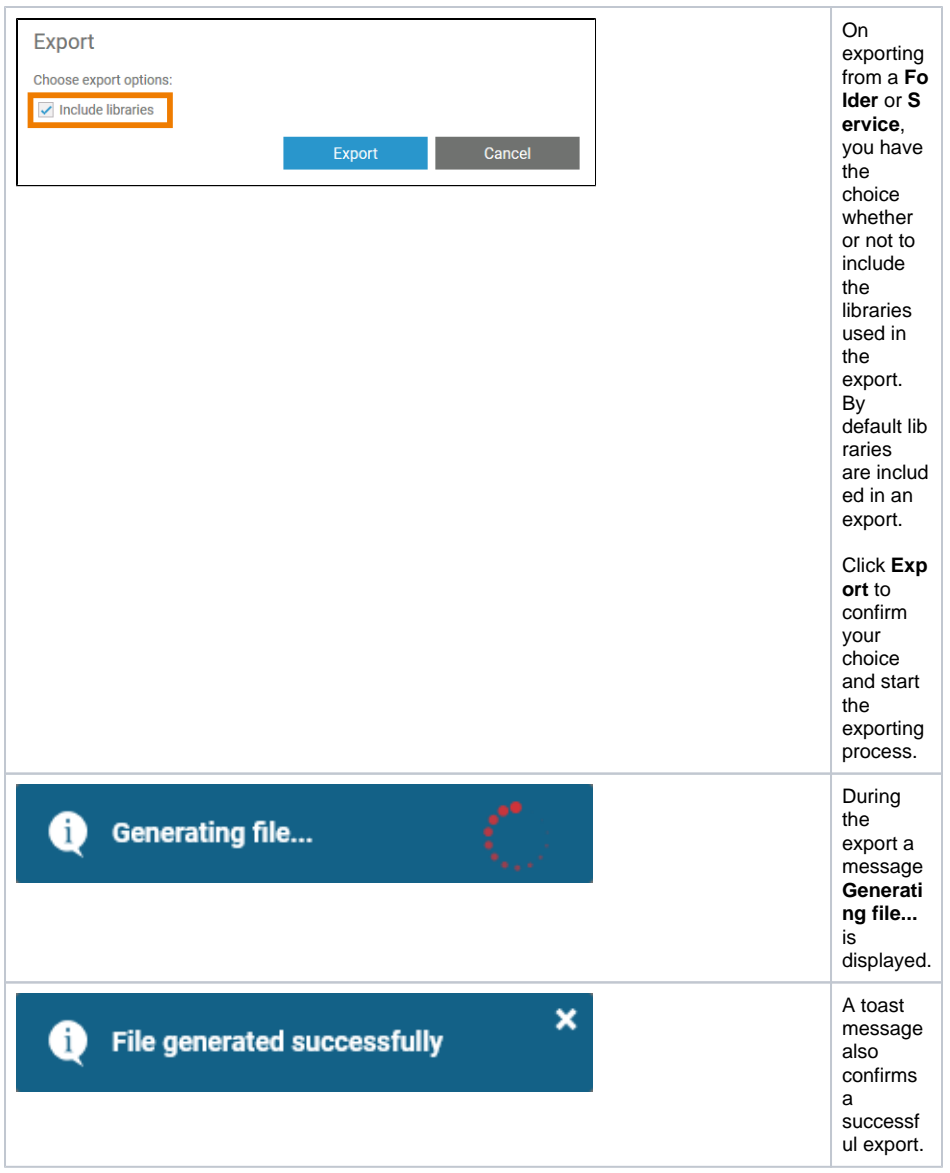

## Importing Explorer Content

<span id="page-1-0"></span>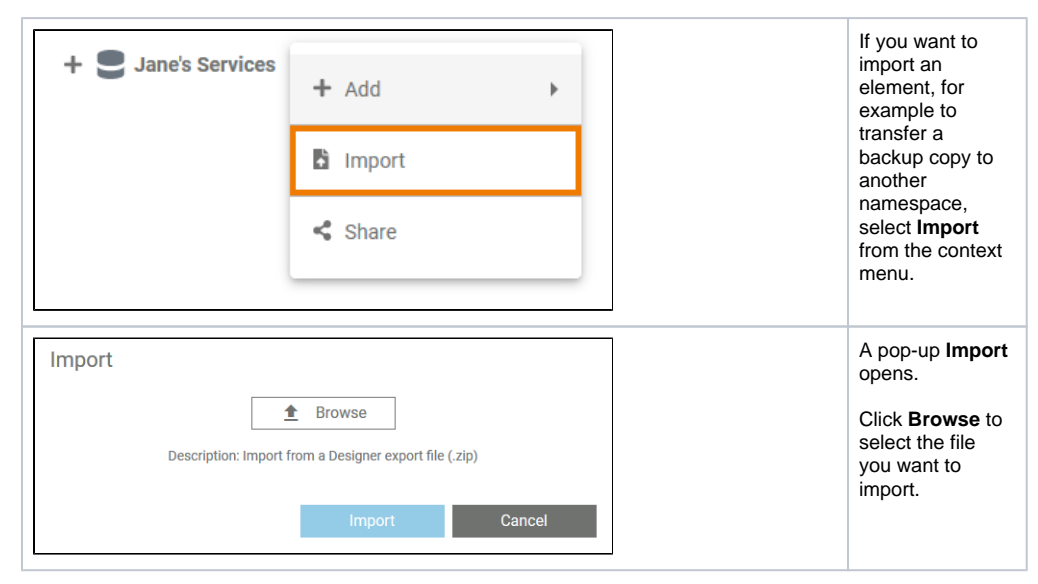

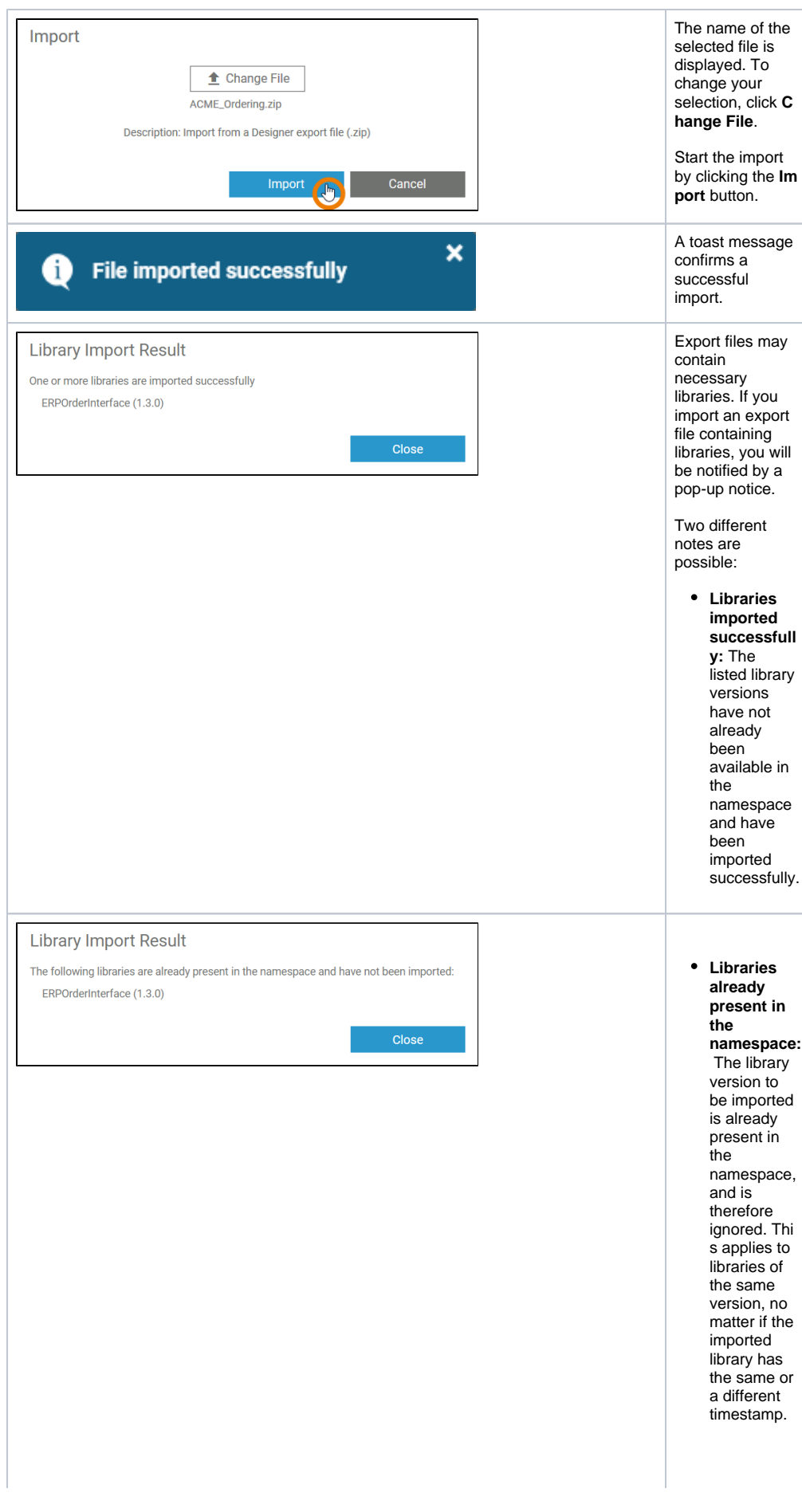

 $\odot$ 

 $\odot$ Please check the imported service for functional ty as the exist in glibrary will be assigned to the new service.

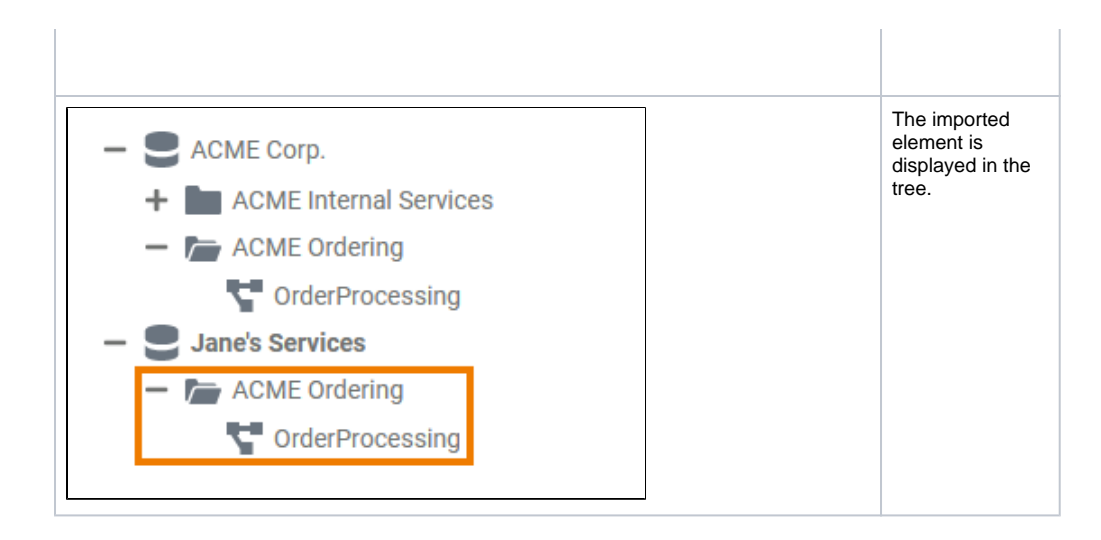